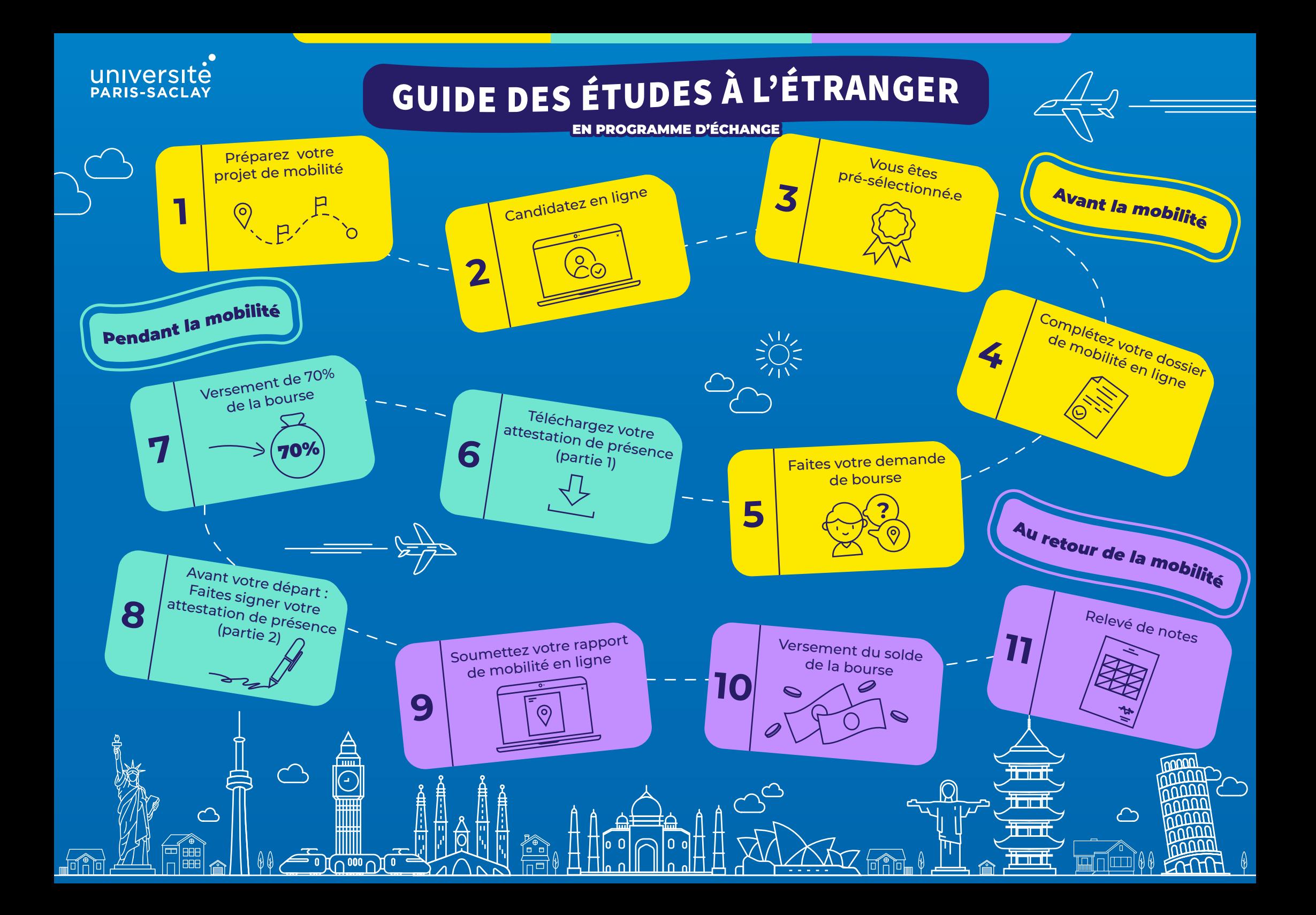

# **Avant la mobilité**

# **Préparez votre projet mobilité**

**1** Pour cela assistez aux [réunions d'information](https://www.universite-paris-saclay.fr/formation/partir-letranger/sejour-detudes-letranger),<br>contactez votre correspondant mobilité, visitez le Trouvez le projet de mobilité qui vous correspond ! contactez [votre correspondant mobilité,](https://www.universite-paris-saclay.fr/formation/partir-letranger/erasmus/contacts-utiles-mobilite) visitez le [site internet](https://www.universite-paris-saclay.fr/formation/partir-letranger/erasmus/contacts-utiles-mobilite) et la [carte des universités partenaires.](https://www.universite-paris-saclay.fr/formation/carte-des-partenaires)

\*Commencez vos recherches dès septembre/ octobre pour un départ en septembre de l'année suivante. Retrouvez le calendrier complet [ici.](https://www.universite-paris-saclay.fr/sejour-detudes-letranger)

# **Candidatez en ligne**

**2**

**3**

**4**

Pour candidater, remplissez le formulaire "Candidatez pour une mobilité internationale" disponible sur [le portail des étudiants sortants](https://psud.moveonfr.com/form/5593d35c3f5d66dd7b000000/fra)

\*Date limite : début mars. Attention, dès décembre pour certains programmes.

### **Vous êtes pré-sélectionné.e**

Votre composante étudie votre candidature et dès validation de votre projet, vous nomine auprès de l'université partenaire pour laquelle vous avez été pré-sélectionné.e

Afin d'être sélectionné.e chez le partenaire, suivez bien les consignes de candidature envoyées par l'université partenaire.

Dès le courrier/e-mail officiel d'admission de l'université partenaire reçu : Vous êtes admis.e! Vous pouvez préparer votre départ !

# **Faites votre demande d'aide à la mobilité**

Lisez-attentivement [la page relative aux aides à la](https://www.universite-paris-saclay.fr/formation/partir-letranger/financements-pour-partir-letranger)  [mobilité.](https://www.universite-paris-saclay.fr/formation/partir-letranger/financements-pour-partir-letranger)

Une fois l'étape 4 validée et votre dossier administratif complété, vous pourrez demander une bourse. Connectez-vous au [portail des](https://psud.moveonfr.com/form/5593d35c3f5d66dd7b000000/fra)  [étudiants](https://psud.moveonfr.com/form/5593d35c3f5d66dd7b000000/fra) sortants et remplissez le formulaire "demandez une aide à la mobilité".

\*En mai/juin pour un départ en septembre \*En octobre/novembre pour un départ en janvier. Après traitement de votre demande, vous recevrez une notification d'attribution d'aide à la mobilité par email.

# Pendant la mobilité

# **Téléchargez votre attestation de présence**

Dès votre arrivée sur place : Faites signer votre attestation de présence (partie 1 : A l'arrivée) par le bureau des Relations internationales de l'université d'accueil.

\*Téléchargez l'attestation [ici](https://cirrus.universite-paris-saclay.fr/s/85JntRCX7M3JoF8)

Connectez-vous au [portail des étudiants sortants](https://psud.moveonfr.com/form/5593d35c3f5d66dd7b000000/fra)  pour y rattacher votre attestation de présence signée : formulaire "complétez votre dossier de mobilité", section « Pendant votre mobilité ».

### **Complétez votre dossier de mobilité en ligne**

Complétez votre dossier administratif su[r le portail](https://psud.moveonfr.com/form/5593d35c3f5d66dd7b000000/fra)  [des étudiants sortants](https://psud.moveonfr.com/form/5593d35c3f5d66dd7b000000/fra) en utilisant le formulaire "Complétez votre dossier".

\*En mai/juin pour un départ en septembre \*En octobre/novembre pour un départ en janvier.

# **Versement de 70% de la bourse**

**6**

**7**

A réception de votre attestation de présence et sous réserve d'un dossier administratif complet, un premier versement de 70% de la somme totale<br>de votre bourse vous sera versé (délai de de votre bourse vous sera versé (délai de traitement : environ 3 semaines).

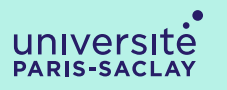

### **Téléchargez votre attestation de fin de mobilité**

A la fin de votre mobilité: faites signer votre attestation de présence (partie 2 : au départ) par le bureau des Relations internationales de l'université d'accueil.

Connectez-vous a[u portail des étudiants sortants](https://psud.moveonfr.com/form/5593d35c3f5d66dd7b000000/fra) pour y rattacher votre attestation de présence signée : formulaire "complétez votre dossier de mobilité", section « Après la mobilité ».

# Au retour de la mobilité

**9 Soumettez votre rapport de mobilité en ligne** Etudiants Erasmus+ : le rapport et un second test de langue OLS vous seront automatiquement envoyés par e-mail à la fin de votre mobilité. Etudiants hors-Erasmus+ : Vous trouverez le rapport à compléter sur le portail des étudiants [sortants](https://psud.moveonfr.com/form/5593d35c3f5d66dd7b000000/fra)

# **Versement du solde de la bourse**

**10** Une fois le rapport et l'attestation de présence soumis : le second versement des 30% restants de votre aide à la mobilité vous sera versé (délai de traitement : environ 3 semaines).

## **Relevé de notes**

**8**

Transmettez votre relevé de notes de l'université partenaire à votre correspondant mobilité afin qu'il effectue la validation de votre mobilité auprès de la scolarité.

# Liens utiles

**11**

[Séjour d'études à l'étranger](https://www.universite-paris-saclay.fr/sejour-detudes-letranger) [Le portail des étudiants sortants](https://psud.moveonfr.com/form/5593d35c3f5d66dd7b000000/fra)

#### Contacts utiles

[Correspondants mobilités \(questions académiques](https://www.universite-paris-saclay.fr/formation/partir-letranger/erasmus/contacts-utiles-mobilite) et bourses) Direction des Relations Internationales et Européennes (questions administratives et bourses) : outgoing.international@universite-paris-saclay.fr